# **SortMail**

Eirik Nicolai Synnes

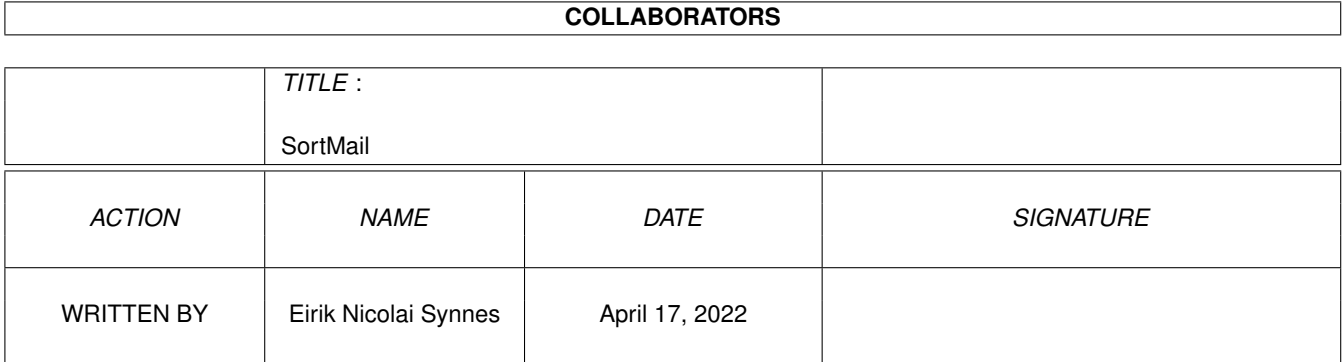

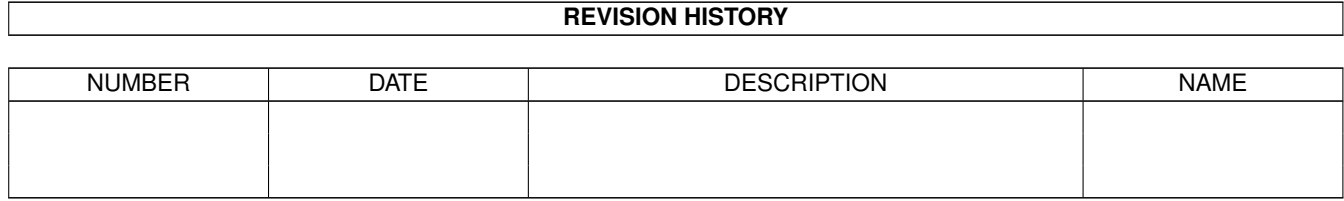

# **Contents**

#### $\mathbf{1}$ **SortMail**  $\mathbf{1}$  $1.1$ 1  $1.2$  $\overline{\mathcal{L}}$  $1<sup>3</sup>$ 3  $1.4$ 3  $\overline{4}$  $1.5$ 5 1.6 1.7 6  $\overline{7}$ 1.8  $\overline{Q}$ 1.9 Search configuration 1.10 Action configuration 11 1.11 Copy messages to another conference enterstanding to the set of the content of the content of the content of the content of the content of the content of the content of the content of the content of the content of the  $11$ 12  $13$ 14 15 15 15 16 18 19 1.21 Creating external scripts entertainment contains the set of the contact that is a set of the contact of the contact of the contact of the contact of the contact of the contact of the contact of the contact of the cont 20 1.22 The SortMail.br ARexx script 21 1.23 Local2Email.br experience is a construction of the contract of the construction of the construction of  $21$ 23 25

# <span id="page-3-0"></span>**Chapter 1**

# **SortMail**

# <span id="page-3-1"></span>**1.1 SortMail**

SortMail 3.43<br>------------------------------¯¯¯¯¯¯¯¯¯¯¯¯¯¯¯¯¯¯¯¯¯¯¯¯¯¯¯¯¯¯¯¯¯¯¯¯¯¯¯¯¯¯¯¯¯¯¯¯¯¯¯¯¯¯¯¯¯¯¯¯¯¯¯¯¯¯¯¯¯¯¯¯¯¯¯ SortMail is a system for performing various operations on incoming email on TCP/IP, SOUP and UUCP system types. If you are upgrading from Thor 2.4 or earlier you must read this! Introduction ¯¯¯¯¯¯¯¯¯¯¯¯¯¯¯¯¯¯¯¯¯¯¯¯¯¯¯¯¯¯¯¯¯¯¯¯¯¯¯¯¯¯¯¯¯¯¯¯¯¯¯¯¯¯¯¯¯¯¯¯¯¯¯¯¯¯¯¯¯¯¯¯¯¯¯ Description Disclaimer The SortMail Helper Configuration ¯¯¯¯¯¯¯¯¯¯¯¯¯¯¯¯¯¯¯¯¯¯¯¯¯¯¯¯¯¯¯¯¯¯¯¯¯¯¯¯¯¯¯¯¯¯¯¯¯¯¯¯¯¯¯¯¯¯¯¯¯¯¯¯¯¯¯¯¯¯¯¯¯¯¯ Using CfgSortMail.thor A small tutorial The main window Trigger configuration Search configuration Action configuration External scripts ¯¯¯¯¯¯¯¯¯¯¯¯¯¯¯¯¯¯¯¯¯¯¯¯¯¯¯¯¯¯¯¯¯¯¯¯¯¯¯¯¯¯¯¯¯¯¯¯¯¯¯¯¯¯¯¯¯¯¯¯¯¯¯¯¯¯¯¯¯¯¯¯¯¯¯

BounceMsg.br

ForwardMsg.br

RunCommand.br

Creating external scripts Other scripts ¯¯¯¯¯¯¯¯¯¯¯¯¯¯¯¯¯¯¯¯¯¯¯¯¯¯¯¯¯¯¯¯¯¯¯¯¯¯¯¯¯¯¯¯¯¯¯¯¯¯¯¯¯¯¯¯¯¯¯¯¯¯¯¯¯¯¯¯¯¯¯¯¯¯¯

SortMail.br

Local2Email.br Miscellaneous ¯¯¯¯¯¯¯¯¯¯¯¯¯¯¯¯¯¯¯¯¯¯¯¯¯¯¯¯¯¯¯¯¯¯¯¯¯¯¯¯¯¯¯¯¯¯¯¯¯¯¯¯¯¯¯¯¯¯¯¯¯¯¯¯¯¯¯¯¯¯¯¯¯¯¯

Frequently Asked Questions

The history and future

#### <span id="page-4-0"></span>**1.2 Description**

Description ¯¯¯¯¯¯¯¯¯¯¯¯¯¯¯¯¯¯¯¯¯¯¯¯¯¯¯¯¯¯¯¯¯¯¯¯¯¯¯¯¯¯¯¯¯¯¯¯¯¯¯¯¯¯¯¯¯¯¯¯¯¯¯¯¯¯¯¯¯¯¯¯¯¯¯

SortMail was originally a simple ARexx script to find messages originating from mailing lists and copy them to seperate conferences. Later on it was expanded to do other things too, like splitting up digest messages, parsing messages containing recent uploads to Aminet into the filedatabase and lots more.

The Thor 2.5 release involves major changes to SortMail, most important is the

the SortMail Helper by Kjell Irgens.

Features ¯¯¯¯¯¯¯¯¯¯¯¯¯¯¯¯¯¯¯¯¯¯¯¯¯¯¯¯¯¯¯¯¯¯¯¯¯¯¯¯¯¯¯¯¯¯¯¯¯¯¯¯¯¯¯¯¯¯¯¯¯¯¯¯¯¯¯¯¯¯¯¯¯¯¯

SortMail will perform actions on incoming mails that match configured search criterias. It does this by allowing you to configure triggers which contain any number of search criterias and any number of

> actions to perform on messages that match these search criterias.

Search criterias can be found in any header field, but currently not in the message body. The actions SortMail can perform on a message are:

o Copy or move it to another conference

o Save it to disk

- o If it is a message digest; split it into seperate messages
- o If it is an Aminet RECENT listing; parse it into the filebase and/or display a list of new files in Thor's New Files window
- o Execute external ARexx scripts. A script for running executables is included

Possible uses for SortMail include sorting mailing list messages into seperate conferences and maintaining an index of files available on AmiNet.

#### <span id="page-5-0"></span>**1.3 Disclaimer**

Disclaimer ¯¯¯¯¯¯¯¯¯¯¯¯¯¯¯¯¯¯¯¯¯¯¯¯¯¯¯¯¯¯¯¯¯¯¯¯¯¯¯¯¯¯¯¯¯¯¯¯¯¯¯¯¯¯¯¯¯¯¯¯¯¯¯¯¯¯¯¯¯¯¯¯¯¯¯ [Insert your favourite disclaimer here]

#### <span id="page-5-1"></span>**1.4 SortMail Helper**

SortMail Helper(tm)

Since the Thor 2.5 release the mail is not sorted by an ARexx script (SortMail.br) after importing it, but instead it is done when the messages are added to the database. This means the mail is sorted much faster and SortMail.br ARexx script has been made more or less obsolete.

¯¯¯¯¯¯¯¯¯¯¯¯¯¯¯¯¯¯¯¯¯¯¯¯¯¯¯¯¯¯¯¯¯¯¯¯¯¯¯¯¯¯¯¯¯¯¯¯¯¯¯¯¯¯¯¯¯¯¯¯¯¯¯¯¯¯¯¯¯¯¯¯¯¯¯

If you already use SortMail.br to sort your mail make note of the following:

o It is no longer necessary to run SortMail.br to sort incoming mail. If you have configured SortMail.br to run when entering your email system or run it from an AmigaDOS script or similar you should change the settings or the script.

The SortMail.br ARexx script still exists, but its use is limited. It might come in handy if you want to you want to test new trigger configurations or when installing SortMail for the first time. See

the section about SortMail.br for more information. SortMai.br will probably disappear in a future release.

- o No changes need to be made to your SortMail configuration.
- o SortMail will no longer create statistics messages in the email conference, but ConnectThor/GetTCP will report similar statistics in the log which is displayed in the ConnectThor window.

The download statistics and "Message of the Day" that accompanies some Aminet new uploads listings used to be appended to SortMail's statistics message. They are now written as seperate messages in the "Information" conference instead.

o The AmiNet RECENT parser can currently not check for duplicates because of a problem in bbsread.library. This will hopefully be fixed soon.

## <span id="page-6-0"></span>**1.5 Configuring SortMail**

Configuring SortMail ¯¯¯¯¯¯¯¯¯¯¯¯¯¯¯¯¯¯¯¯¯¯¯¯¯¯¯¯¯¯¯¯¯¯¯¯¯¯¯¯¯¯¯¯¯¯¯¯¯¯¯¯¯¯¯¯¯¯¯¯¯¯¯¯¯¯¯¯¯¯¯¯¯¯¯ CfgSortMail.thor will let you configure SortMail using listview based GUI.

Running CfgSortMail.thor ¯¯¯¯¯¯¯¯¯¯¯¯¯¯¯¯¯¯¯¯¯¯¯¯¯¯¯¯¯¯¯¯¯¯¯¯¯¯¯¯¯¯¯¯¯¯¯¯¯¯¯¯¯¯¯¯¯¯¯¯¯¯¯¯¯¯¯¯¯¯¯¯¯¯¯

You can find CfgSortMail.thor in the rexx/ subdirectory of the directory where Thor is located. It must be run from Thor and you can start it by selecting "Execute Script" in the ARexx Script menu or configure it to a hotkey by selecting "Add Script" in the same menu.

CfgSortMail assumes you want to configure the system you have entered or alternatively the system that is highlighted in the Startup Window.

Using the listviews

Here's how to navigate through the listviews:

· You can use the mouse or the cursor keys to select the item you want to configure. Doubleclicking, selecting the "Ok" button or pressing <RETURN> will activate the selected item.

¯¯¯¯¯¯¯¯¯¯¯¯¯¯¯¯¯¯¯¯¯¯¯¯¯¯¯¯¯¯¯¯¯¯¯¯¯¯¯¯¯¯¯¯¯¯¯¯¯¯¯¯¯¯¯¯¯¯¯¯¯¯¯¯¯¯¯¯¯¯¯¯¯¯¯

You will always recieve a short description of the option you are configuring when activating it.

· In the main window and the trigger configuration windows there are "Save" or "Accept" options at the bottom of the listview. When you're done, activate one of these.

If you change your mind, the "Cancel" button (or alternatively pressing <ESC>) will abort the configuration and forget any changes made.

Picking up data from the current message in Thor ¯¯¯¯¯¯¯¯¯¯¯¯¯¯¯¯¯¯¯¯¯¯¯¯¯¯¯¯¯¯¯¯¯¯¯¯¯¯¯¯¯¯¯¯¯¯¯¯¯¯¯¯¯¯¯¯¯¯¯¯¯¯¯¯¯¯¯¯¯¯¯¯¯¯¯

Most string requesters can pick up data from the message currently displayed in Thor's main window. To make configuration easier, you should make sure to have a sample message available.

The requesters which allow this have a "Pickup" button. Just select it and CfgSortMail will get what you need from the current message.

Online help

¯¯¯¯¯¯¯¯¯¯¯¯¯¯¯¯¯¯¯¯¯¯¯¯¯¯¯¯¯¯¯¯¯¯¯¯¯¯¯¯¯¯¯¯¯¯¯¯¯¯¯¯¯¯¯¯¯¯¯¯¯¯¯¯¯¯¯¯¯¯¯¯¯¯¯ If you are running Workbench 3.1 or higher some listviews will have a "HELP" entry in the bottom of the listview. Select this to get descriptions of the available configuration entries.

## <span id="page-7-0"></span>**1.6 A small tutorial**

A small tutorial

Here is a small step by step tutorial on how to create a trigger for a mailing list. Before trying this, you might want to try the "Auto Configure" option in CfgSortMail's main menu.

¯¯¯¯¯¯¯¯¯¯¯¯¯¯¯¯¯¯¯¯¯¯¯¯¯¯¯¯¯¯¯¯¯¯¯¯¯¯¯¯¯¯¯¯¯¯¯¯¯¯¯¯¯¯¯¯¯¯¯¯¯¯¯¯¯¯¯¯¯¯¯¯¯¯¯

- 1. Make sure one of the mailing list messages are displayed in Thor's main window.
- 2. Run CfgSortMail.thor from the ARexx menu
- 3. Select "Add new trigger" and choose an appropriate name. It doesn't have any significance what name you choose, it is just used to distinguish one trigger from the others.
- 4. Select "Add search entry" and a list of search criterias will pop up. Here you will have to select a criteria unique to the mailing list messages.

The best way to find messages from a mailing list is to search for the reply address given in the header of the messages. But not all mailing list servers specify a reply address. Select "Reply-To:" in the list and then "Pick up" in the requester. If an email address appears in the requester and this address is identical to the address of the mailing list then hit "Ok" and go to step 5. If no address appears then the message does not specify a reply address. If so hit "Cancel" and select "Add search entry" again.

Sometimes the mailing list adds the name of the mailing list to the subject. For example "[amirc] This is the subject". If so select "Subject" in the list and enter "[amirc]" in the requester. (without the quotes)

If you can't find anything you can use in the subject, then next thing to check is the to-address. Usually the mails are addressed to a fixed address, for example "amirc@vapor.com" or something like that. If so select "To address" in the list and enter the email address in the requester.

The next thing you can try is to search in the header or some of the other fields. See Search configuration for more information about that, in particular header searching which is somewhat different from the others.

When asked for a string to search for, remember that SortMail will

always search for a string inside the search field you have selected. If you do have a message from the mailing list displayed in Thor's main window, just select "Pickup" and CfgSortMail will get the string you want from this message. You may have to edit the string.

You can add more than one search criteria to a trigger. Just select "Add search entry" again. If you want to edit or delete a search entry, just select the entry.

5. Select "Add action entry" and a list of possible actions to perform will pop up. Choose "Copy message to another conference" and then select the system and conference you want the messages to be copied to.

To create a new conference for these messages, select "Create new conference" when asked for a destination conference.

Next you will be asked for a reply address. This is the address that will automatically be used when you follow up (reply) to a message. In most cases it is not necessary to specify anything here.

6. Finally you will have to decide if you want the message to be deleted from the Email conference or not. If so, make sure "Leave in EMail" is set to "NO". You may want to make sure the trigger works the way you want it before doing this.

#### <span id="page-8-0"></span>**1.7 The main window**

The main window ¯¯¯¯¯¯¯¯¯¯¯¯¯¯¯¯¯¯¯¯¯¯¯¯¯¯¯¯¯¯¯¯¯¯¯¯¯¯¯¯¯¯¯¯¯¯¯¯¯¯¯¯¯¯¯¯¯¯¯¯¯¯¯¯¯¯¯¯¯¯¯¯¯¯¯

The main window will let you configure the global attributes and the triggers. These are the available entries:

Email conference

¯¯¯¯¯¯¯¯¯¯¯¯¯¯¯¯¯¯¯¯¯¯¯¯¯¯¯¯¯¯¯¯¯¯¯¯¯¯¯¯¯¯¯¯¯¯¯¯¯¯¯¯¯¯¯¯¯¯¯¯¯¯¯¯¯¯¯¯¯¯¯¯¯¯¯

This is the name of the Email conference. In most cases this will be "Email". When activated, a listview will pop up displaying all the conferences in the Email system configured above.

Sort outgoing messages ¯¯¯¯¯¯¯¯¯¯¯¯¯¯¯¯¯¯¯¯¯¯¯¯¯¯¯¯¯¯¯¯¯¯¯¯¯¯¯¯¯¯¯¯¯¯¯¯¯¯¯¯¯¯¯¯¯¯¯¯¯¯¯¯¯¯¯¯¯¯¯¯¯¯¯

When sending an email a copy of it will be added to the database. With this setting you can sort all these local copies into a conference, for example "Sent email".

When you select this entry you will be asked if you want this sorting to be done or not. If you select no, all local copies will be left in the EMail conference. If you select yes, you will be presented with a list where you can choose to create a new conference for these messages or select an existing conference.

Add trigger

¯¯¯¯¯¯¯¯¯¯¯¯¯¯¯¯¯¯¯¯¯¯¯¯¯¯¯¯¯¯¯¯¯¯¯¯¯¯¯¯¯¯¯¯¯¯¯¯¯¯¯¯¯¯¯¯¯¯¯¯¯¯¯¯¯¯¯¯¯¯¯¯¯¯¯ Select this to add a trigger . A fresh trigger configuration listview will pop up. Edit trigger ¯¯¯¯¯¯¯¯¯¯¯¯¯¯¯¯¯¯¯¯¯¯¯¯¯¯¯¯¯¯¯¯¯¯¯¯¯¯¯¯¯¯¯¯¯¯¯¯¯¯¯¯¯¯¯¯¯¯¯¯¯¯¯¯¯¯¯¯¯¯¯¯¯¯¯ Select this to edit a trigger. A list of all the currently configured triggers will pop up. Rearrange triggers ¯¯¯¯¯¯¯¯¯¯¯¯¯¯¯¯¯¯¯¯¯¯¯¯¯¯¯¯¯¯¯¯¯¯¯¯¯¯¯¯¯¯¯¯¯¯¯¯¯¯¯¯¯¯¯¯¯¯¯¯¯¯¯¯¯¯¯¯¯¯¯¯¯¯¯ If you want to change the order of the triggers select this entry. You will then be presented with a list of all the triggers. Selecting one of them will allow you to move it up or down the list. When you are finished, pressing the Cancel button will return you to the main window. Delete trigger ¯¯¯¯¯¯¯¯¯¯¯¯¯¯¯¯¯¯¯¯¯¯¯¯¯¯¯¯¯¯¯¯¯¯¯¯¯¯¯¯¯¯¯¯¯¯¯¯¯¯¯¯¯¯¯¯¯¯¯¯¯¯¯¯¯¯¯¯¯¯¯¯¯¯¯ Select this to delete a trigger. A window will open with a list of the triggers. Auto configure ¯¯¯¯¯¯¯¯¯¯¯¯¯¯¯¯¯¯¯¯¯¯¯¯¯¯¯¯¯¯¯¯¯¯¯¯¯¯¯¯¯¯¯¯¯¯¯¯¯¯¯¯¯¯¯¯¯¯¯¯¯¯¯¯¯¯¯¯¯¯¯¯¯¯¯ This will make CfgSortMail examine the message currently displayed in Thor's main window and try to create a trigger appropriate for its contents. Currently it will recognize daily and weekly Aminet index updates as well as messages and digests from mailing list. Save and exit ¯¯¯¯¯¯¯¯¯¯¯¯¯¯¯¯¯¯¯¯¯¯¯¯¯¯¯¯¯¯¯¯¯¯¯¯¯¯¯¯¯¯¯¯¯¯¯¯¯¯¯¯¯¯¯¯¯¯¯¯¯¯¯¯¯¯¯¯¯¯¯¯¯¯¯ When you are done configuring, activate this entry to save the configuration and leave CfgSortMail. If you for some reason don't want to save the configuration, select the "Cancel" button in the bottom of the listview or hit <ESCAPE>.

## <span id="page-9-0"></span>**1.8 Trigger configuration**

Trigger configuration

¯¯¯¯¯¯¯¯¯¯¯¯¯¯¯¯¯¯¯¯¯¯¯¯¯¯¯¯¯¯¯¯¯¯¯¯¯¯¯¯¯¯¯¯¯¯¯¯¯¯¯¯¯¯¯¯¯¯¯¯¯¯¯¯¯¯¯¯¯¯¯¯¯¯¯

For each message type you want SortMail to process, you define a trigger. They consist of any number of search criterias and actions to perform on the messages that matches the search criterias.

Name ¯¯¯¯¯¯¯¯¯¯¯¯¯¯¯¯¯¯¯¯¯¯¯¯¯¯¯¯¯¯¯¯¯¯¯¯¯¯¯¯¯¯¯¯¯¯¯¯¯¯¯¯¯¯¯¯¯¯¯¯¯¯¯¯¯¯¯¯¯¯¯¯¯¯¯ Choose a name that describes what the trigger is configured to do. For example, a trigger that moves the ClassAct mailing list messages might be called "ClassAct mailing list". This name will be used in the log. Groups ¯¯¯¯¯¯¯¯¯¯¯¯¯¯¯¯¯¯¯¯¯¯¯¯¯¯¯¯¯¯¯¯¯¯¯¯¯¯¯¯¯¯¯¯¯¯¯¯¯¯¯¯¯¯¯¯¯¯¯¯¯¯¯¯¯¯¯¯¯¯¯¯¯¯¯ Here you can specify one conference or an AmigaDOS pattern for any number of conferences which this trigger will apply to. Both the EMail and news conferences can be specified. Leave in EMail ¯¯¯¯¯¯¯¯¯¯¯¯¯¯¯¯¯¯¯¯¯¯¯¯¯¯¯¯¯¯¯¯¯¯¯¯¯¯¯¯¯¯¯¯¯¯¯¯¯¯¯¯¯¯¯¯¯¯¯¯¯¯¯¯¯¯¯¯¯¯¯¯¯¯¯ By default messages are always left in the EMail conference even if they also are copied to other conferences. Here you can override this. Add outgoing messages ¯¯¯¯¯¯¯¯¯¯¯¯¯¯¯¯¯¯¯¯¯¯¯¯¯¯¯¯¯¯¯¯¯¯¯¯¯¯¯¯¯¯¯¯¯¯¯¯¯¯¯¯¯¯¯¯¯¯¯¯¯¯¯¯¯¯¯¯¯¯¯¯¯¯¯ When sending an email a copy of it will be added to the database. Most mailing lists bounce back your message when it has been sent to the other members of the list, leaving you with two copies of the mail you sent. This setting will prevent local copies from being added when sending mail that get processed by this trigger. Note that it overrides the "Sort outgoing messages" setting in the main window. Add user ¯¯¯¯¯¯¯¯¯¯¯¯¯¯¯¯¯¯¯¯¯¯¯¯¯¯¯¯¯¯¯¯¯¯¯¯¯¯¯¯¯¯¯¯¯¯¯¯¯¯¯¯¯¯¯¯¯¯¯¯¯¯¯¯¯¯¯¯¯¯¯¯¯¯¯ By default users sending a mail that gets processed by a trigger will not be added to the database, regardless of the setting in ConfigThor -> System Configuration -> Import/Export. Here you can override this. Match all criterias ¯¯¯¯¯¯¯¯¯¯¯¯¯¯¯¯¯¯¯¯¯¯¯¯¯¯¯¯¯¯¯¯¯¯¯¯¯¯¯¯¯¯¯¯¯¯¯¯¯¯¯¯¯¯¯¯¯¯¯¯¯¯¯¯¯¯¯¯¯¯¯¯¯¯¯ If set to "YES" all configured search criterias must be matched in order for SortMail to recognise a message. Otherwise only one of the criterias must be matched. Add search entry ¯¯¯¯¯¯¯¯¯¯¯¯¯¯¯¯¯¯¯¯¯¯¯¯¯¯¯¯¯¯¯¯¯¯¯¯¯¯¯¯¯¯¯¯¯¯¯¯¯¯¯¯¯¯¯¯¯¯¯¯¯¯¯¯¯¯¯¯¯¯¯¯¯¯¯ Select this to add a new search entry. Add action entry ¯¯¯¯¯¯¯¯¯¯¯¯¯¯¯¯¯¯¯¯¯¯¯¯¯¯¯¯¯¯¯¯¯¯¯¯¯¯¯¯¯¯¯¯¯¯¯¯¯¯¯¯¯¯¯¯¯¯¯¯¯¯¯¯¯¯¯¯¯¯¯¯¯¯¯ Select this to add a new action entry.

Search and action entries ¯¯¯¯¯¯¯¯¯¯¯¯¯¯¯¯¯¯¯¯¯¯¯¯¯¯¯¯¯¯¯¯¯¯¯¯¯¯¯¯¯¯¯¯¯¯¯¯¯¯¯¯¯¯¯¯¯¯¯¯¯¯¯¯¯¯¯¯¯¯¯¯¯¯¯ Below these lines are a list of all the search and action entries configured in the current trigger. Selecting one of them will pop up a requester asking you if you want to edit or delete it. Accept and return ¯¯¯¯¯¯¯¯¯¯¯¯¯¯¯¯¯¯¯¯¯¯¯¯¯¯¯¯¯¯¯¯¯¯¯¯¯¯¯¯¯¯¯¯¯¯¯¯¯¯¯¯¯¯¯¯¯¯¯¯¯¯¯¯¯¯¯¯¯¯¯¯¯¯¯ When you are done configuring, activate this entry to keep this trigger configuration and return to the

> main window .

If you for some reason don't want to keep the trigger configuration, select the "Cancel" button in the bottom of the listview or hit <ESCAPE>.

#### <span id="page-11-0"></span>**1.9 Search configuration**

Search configuration ¯¯¯¯¯¯¯¯¯¯¯¯¯¯¯¯¯¯¯¯¯¯¯¯¯¯¯¯¯¯¯¯¯¯¯¯¯¯¯¯¯¯¯¯¯¯¯¯¯¯¯¯¯¯¯¯¯¯¯¯¯¯¯¯¯¯¯¯¯¯¯¯¯¯¯

When searching for messages to process SortMail will try to match configured strings or patterns in the messages' address, name, subject and header fields. When a match is found SortMail will then perform any configured actions.

You can configure searches for substrings or patterns. A substring search will match a string anywhere within the defined search area. A pattern match will compare the given pattern to the contents of the entire search area.

For example, a string search for "thule" will give a match for "kjelli@thule.no". A pattern search for "thule" will not give a match, but "#?thule#?" will. See the AmigaDOS manual for information on the different wildcards you can use in a pattern.

Another thing to be aware of is that when a match is found and actions are performed, no other triggers will be executed on that specific message. SortMail will just proceed to the next message after having performed the actions defined in the trigger.

Adding or editing a search entry ¯¯¯¯¯¯¯¯¯¯¯¯¯¯¯¯¯¯¯¯¯¯¯¯¯¯¯¯¯¯¯¯¯¯¯¯¯¯¯¯¯¯¯¯¯¯¯¯¯¯¯¯¯¯¯¯¯¯¯¯¯¯¯¯¯¯¯¯¯¯¯¯¯¯¯

When adding a search entry you will get a list of the searchable fields. See below for a description. This list will not be available when editing an entry.

Next CfgSortMail will open a string requester where you should enter the string you want to search for. The string searches are not case sensitive.

SortMail 10 / 28

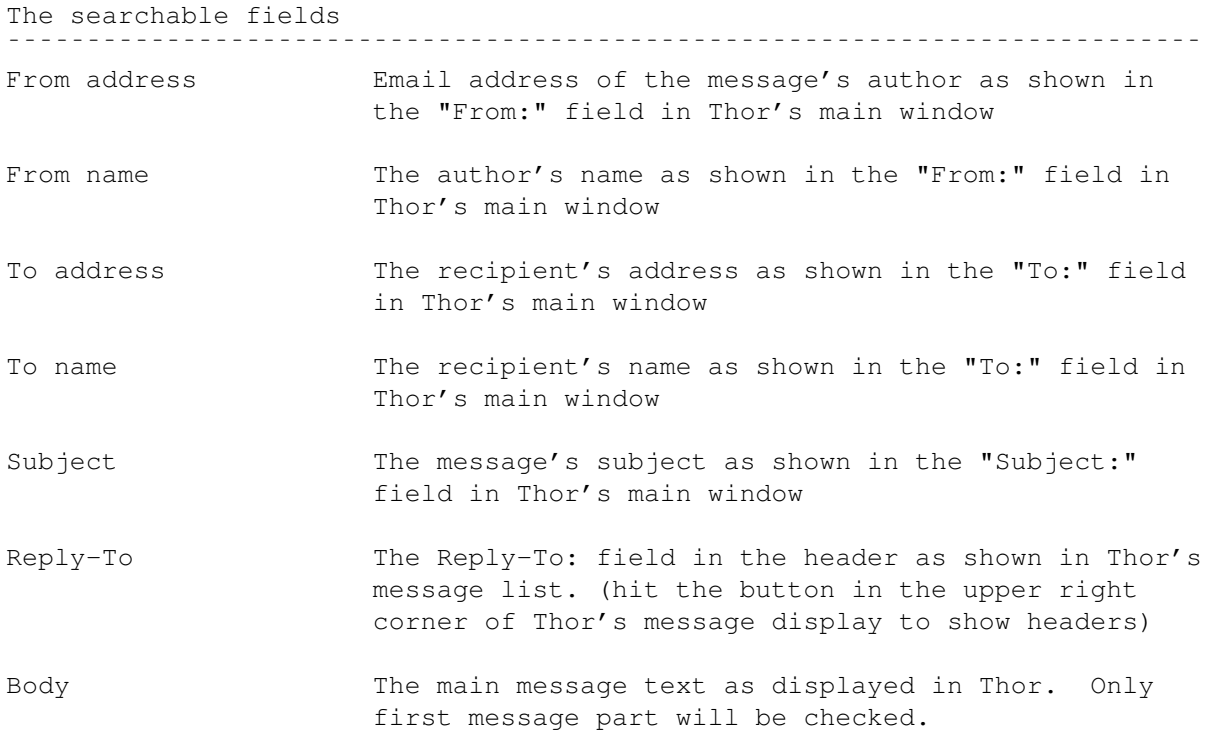

In addition to the fields listed above, you also have a negate option for each of them. If you select the negate then SortMail will require that the search pattern or string is not present.

When using the negate search options then you must remember to turn on "Match all" for the trigger if applicable.

Searching in the header ¯¯¯¯¯¯¯¯¯¯¯¯¯¯¯¯¯¯¯¯¯¯¯¯¯¯¯¯¯¯¯¯¯¯¯¯¯¯¯¯¯¯¯¯¯¯¯¯¯¯¯¯¯¯¯¯¯¯¯¯¯¯¯¯¯¯¯¯¯¯¯¯¯¯¯

Header searches work like this: first SortMail finds a line which begins with a configured keyword. When found it tries to match the configured criteria string with that header line.

When configuring you will first be asked for the keyword. Selecting the Pickup button will display the header of the message currently displayed in Thor's main window allowing you to select the line you want.

Common lines to search in are "From", "Cc:", "Bcc:" and "Organization:".

Next up is the criteria. Simply enter a string that you want to search for on the line you picked.

Note that if you specify a negate header search the keyword must still be present when the search is performed, but the pattern or string can not.

PS: To view a header in Thor, hit the small button in the top right corner of Thor's main window.

PPS: When you view a header in Thor's main window, you might see a "Reply-To:" field. This field is not in the header as SortMail reads it, Thor just shows it there since there's no other place to show it. If you want to search in the Reply-To: field, use the reply-to configuration item mentioned above and do not search for reply-to: in the header.

### <span id="page-13-0"></span>**1.10 Action configuration**

Action configuration ¯¯¯¯¯¯¯¯¯¯¯¯¯¯¯¯¯¯¯¯¯¯¯¯¯¯¯¯¯¯¯¯¯¯¯¯¯¯¯¯¯¯¯¯¯¯¯¯¯¯¯¯¯¯¯¯¯¯¯¯¯¯¯¯¯¯¯¯¯¯¯¯¯¯¯ A triggers' actions are performed when a message has matched the search criterias for that specific trigger. Currently there are two types of triggers, internal and external. Internal triggers are procedures within SortMail.br, external ones are seperate ARexx scripts. SortMail will first execute the internal actions in given order, then the

external ones. If any of the actions return with an error, further execution of actions within that trigger will not be executed.

Adding or editing an action entry ¯¯¯¯¯¯¯¯¯¯¯¯¯¯¯¯¯¯¯¯¯¯¯¯¯¯¯¯¯¯¯¯¯¯¯¯¯¯¯¯¯¯¯¯¯¯¯¯¯¯¯¯¯¯¯¯¯¯¯¯¯¯¯¯¯¯¯¯¯¯¯¯¯¯¯

When adding an action entry you will get a list of the available actions. See below for a description. This list will not be available when editing an entry.

The available actions ¯¯¯¯¯¯¯¯¯¯¯¯¯¯¯¯¯¯¯¯¯¯¯¯¯¯¯¯¯¯¯¯¯¯¯¯¯¯¯¯¯¯¯¯¯¯¯¯¯¯¯¯¯¯¯¯¯¯¯¯¯¯¯¯¯¯¯¯¯¯¯¯¯¯¯

> Copy messages to another conference Parse AmiNet RECENT message Save message to disk Split digest Forward message Mail text file Run an external ARexx script

#### <span id="page-13-1"></span>**1.11 Copy messages to another conference**

Copy messages to another conference ¯¯¯¯¯¯¯¯¯¯¯¯¯¯¯¯¯¯¯¯¯¯¯¯¯¯¯¯¯¯¯¯¯¯¯¯¯¯¯¯¯¯¯¯¯¯¯¯¯¯¯¯¯¯¯¯¯¯¯¯¯¯¯¯¯¯¯¯¯¯¯¯¯¯¯

This action will copy a message from the Email conference to another conference. If the destination conference doesn't exist, CfgSortMail will create it when you save the configuration.

Configuration

First select the system and conference you want to copy the message to. In the conference listview there is a "Create new conference" entry. If you

¯¯¯¯¯¯¯¯¯¯¯¯¯¯¯¯¯¯¯¯¯¯¯¯¯¯¯¯¯¯¯¯¯¯¯¯¯¯¯¯¯¯¯¯¯¯¯¯¯¯¯¯¯¯¯¯¯¯¯¯¯¯¯¯¯¯¯¯¯¯¯¯¯¯¯

select it a string requester will ask for the name of the new conference.

Next you will be asked to enter an address which replies will be directed to. If you don't want to specify a reply-address, press the Cancel button.

### <span id="page-14-0"></span>**1.12 Parse AmiNet RECENT message**

Parse AmiNet RECENT message ¯¯¯¯¯¯¯¯¯¯¯¯¯¯¯¯¯¯¯¯¯¯¯¯¯¯¯¯¯¯¯¯¯¯¯¯¯¯¯¯¯¯¯¯¯¯¯¯¯¯¯¯¯¯¯¯¯¯¯¯¯¯¯¯¯¯¯¯¯¯¯¯¯¯¯ It is possible to recieve daily or weekly new-files updates from AmiNet. (see how in the

FAQ

). SortMail can parse these messages into the file database where the information will be stored for future access. After parsing the RECENT message will be deleted, but first it will be saved to the NewFiles.txt file in the BBS's directory from where it can be viewed in the "New files" window.

If the RECENT message contains a "Message of the Day" or any statistics these will be written to a message in the Information conference unless you have configured SortMail to ignore these.

Excluding directories

You can prevent SortMail from adding files from certain directories by creating a file called SortMail.excl in the systems directory. To find out where your system's directory is, enter this line in a Shell window:

¯¯¯¯¯¯¯¯¯¯¯¯¯¯¯¯¯¯¯¯¯¯¯¯¯¯¯¯¯¯¯¯¯¯¯¯¯¯¯¯¯¯¯¯¯¯¯¯¯¯¯¯¯¯¯¯¯¯¯¯¯¯¯¯¯¯¯¯¯¯¯¯¯¯¯

List 'GetEnv THOR/BBSDATAPATH' DIRS LFORMAT "System: %-20c Path: %p%s"

For each directory you want to exclude, add a line in SortMail.excl with the directory name as it appears in Thor's file database. To exclude a directory and all it's children enter the name without any slashes

Example:

comms/ums demo mods mus/midi pix/wb

You will still be able to see the excluded files in the "New Files" window, but they won't be added to the file database.

#### Configuration ¯¯¯¯¯¯¯¯¯¯¯¯¯¯¯¯¯¯¯¯¯¯¯¯¯¯¯¯¯¯¯¯¯¯¯¯¯¯¯¯¯¯¯¯¯¯¯¯¯¯¯¯¯¯¯¯¯¯¯¯¯¯¯¯¯¯¯¯¯¯¯¯¯¯¯

First you will be asked whether you want the new files to be parsed into

the file database. If not, the files will only be displayed in the New Files window. This option is useful on slower machines, as adding files to the database can be slow.

The next thing to configure is duplicate checking. This will prevent SortMail from adding several entries of the same file in the database, but it slows down parsing considerably. (duplicate checking is disabled in this version because of a problem in bbsread.library)

Last you will be asked if you want to display "message of the day" and statistics in SortMail's log messages. If you select no and also have SortMail configured to delete RECENT messages after processing them, these will vinish into a black hole. I suggest you select yes unless you find them very annoying.

## <span id="page-15-0"></span>**1.13 Split digest**

Split digest

¯¯¯¯¯¯¯¯¯¯¯¯¯¯¯¯¯¯¯¯¯¯¯¯¯¯¯¯¯¯¯¯¯¯¯¯¯¯¯¯¯¯¯¯¯¯¯¯¯¯¯¯¯¯¯¯¯¯¯¯¯¯¯¯¯¯¯¯¯¯¯¯¯¯¯

This action will split MIME multipart digests and other common digest formats into seperate messages and optionally move them over to a seperate conference.

If the destination conference doesn't exist, SortMail will create it automatically the first time a digest is splitted.

How to identify a MIME digest ¯¯¯¯¯¯¯¯¯¯¯¯¯¯¯¯¯¯¯¯¯¯¯¯¯¯¯¯¯¯¯¯¯¯¯¯¯¯¯¯¯¯¯¯¯¯¯¯¯¯¯¯¯¯¯¯¯¯¯¯¯¯¯¯¯¯¯¯¯¯¯¯¯¯¯

The easiest way to tell if one of the ones you are subscribing to uses MIME, is to look at how Thor displays the message. If messages inside the digests are seperated with thick bars, then it is a MIME digest.

How to identify other digest formats

¯¯¯¯¯¯¯¯¯¯¯¯¯¯¯¯¯¯¯¯¯¯¯¯¯¯¯¯¯¯¯¯¯¯¯¯¯¯¯¯¯¯¯¯¯¯¯¯¯¯¯¯¯¯¯¯¯¯¯¯¯¯¯¯¯¯¯¯¯¯¯¯¯¯¯ In order for SortMail to recognize and split non-MIME digests there is few criterias to be met. The digest must

- · contain a From: field in the beginning of each sub-message. Date: and Subject: fields are optional. All other fields will be ignored
- · seperate each sub-message with one line containing one repeated ASCII character, for example a line consisting of = signs. This line must contain more than 30 characters
- · not include MIME message or binary parts

Possible problems

¯¯¯¯¯¯¯¯¯¯¯¯¯¯¯¯¯¯¯¯¯¯¯¯¯¯¯¯¯¯¯¯¯¯¯¯¯¯¯¯¯¯¯¯¯¯¯¯¯¯¯¯¯¯¯¯¯¯¯¯¯¯¯¯¯¯¯¯¯¯¯¯¯¯¯

Since digest formats vary quite a lot it's quite possible you will run into a digest SortMail either won't split or splits in an incorect manner. For that reason you should always check whether SortMail splits it correctly

or not. Do so by configuring a Split digest action event and make sure the option "Leave in EMail" in the trigger configuration is set to "YES".

If you do come across a digest that won't parse correctly then please mail me a copy of the digest together with any errors it produced and I will see if I can add support for it.

Configuration ¯¯¯¯¯¯¯¯¯¯¯¯¯¯¯¯¯¯¯¯¯¯¯¯¯¯¯¯¯¯¯¯¯¯¯¯¯¯¯¯¯¯¯¯¯¯¯¯¯¯¯¯¯¯¯¯¯¯¯¯¯¯¯¯¯¯¯¯¯¯¯¯¯¯¯

First select the system and conference you want to copy the message to. In the conference listview there is a "Create new conference" entry. If you select it a string requester will ask for the name of the new conference.

Next you will be asked to enter an address which replies will be directed to. If you don't want to specify a reply-address, press the Cancel button.

#### <span id="page-16-0"></span>**1.14 Save message to disk**

Save message to disk

¯¯¯¯¯¯¯¯¯¯¯¯¯¯¯¯¯¯¯¯¯¯¯¯¯¯¯¯¯¯¯¯¯¯¯¯¯¯¯¯¯¯¯¯¯¯¯¯¯¯¯¯¯¯¯¯¯¯¯¯¯¯¯¯¯¯¯¯¯¯¯¯¯¯¯

This action saves messages from Thor's database to disk. You can choose whether you want to write the message to a file or to a directory. If you choose to write it to a directory, the subject will be used as filename. You can also shorten the subject, so that it will fit into AmigaDOS' 30 character filename limitation.

When using the subject as filename, SortMail will strip away unwanted characters (wilcard symbols, etc.) and any occurances of "Re: " in the filename before saving.

Messages can be appended to existing files and be made to include the header. The latter also applies to all message parts when dealing with MIME multipart messages. It will also copy binary message parts to the download directory unless NOBIN has been specified.

Configuration

¯¯¯¯¯¯¯¯¯¯¯¯¯¯¯¯¯¯¯¯¯¯¯¯¯¯¯¯¯¯¯¯¯¯¯¯¯¯¯¯¯¯¯¯¯¯¯¯¯¯¯¯¯¯¯¯¯¯¯¯¯¯¯¯¯¯¯¯¯¯¯¯¯¯¯

First you will be asked whether you want to save to a file or to a directory. Select one of them and a file requester will pop up asking for a file or directory name.

If you chose to save to a directory you will then be asked whether you want to substitute part of the subject (which will be used as filename) with another string. Selecting yes will bring up two requesters, the first one asking for the string to substitute and the second the string to substitute with. The substition string is case sensitive.

The final three requesters allow you to chose whether or not to append the messages to existing files, write headers and copy binary parts to the download directory configured in Thor.

### <span id="page-17-0"></span>**1.15 Forward message**

Forward message

This action will forward messages to one or more recipients you specify. The forwarded message will be sent the next time you send pending events.

¯¯¯¯¯¯¯¯¯¯¯¯¯¯¯¯¯¯¯¯¯¯¯¯¯¯¯¯¯¯¯¯¯¯¯¯¯¯¯¯¯¯¯¯¯¯¯¯¯¯¯¯¯¯¯¯¯¯¯¯¯¯¯¯¯¯¯¯¯¯¯¯¯¯¯

Configuration ¯¯¯¯¯¯¯¯¯¯¯¯¯¯¯¯¯¯¯¯¯¯¯¯¯¯¯¯¯¯¯¯¯¯¯¯¯¯¯¯¯¯¯¯¯¯¯¯¯¯¯¯¯¯¯¯¯¯¯¯¯¯¯¯¯¯¯¯¯¯¯¯¯¯¯

First you will be asked for the destination conference. This is the conference the message will be posted in, most usually EMail.

Next you will be asked for the addresses the message should be forwarded to. You can enter more than one address by seperating them with commas, for example "santa@northpole.org,santaclause@lapland.net".

Optionally you can select a text file that will be included in the beginning of the forwarded message. If you do not want this, cancel the file requester that pops up.

#### <span id="page-17-1"></span>**1.16 Mail a text file**

Mail a text file ¯¯¯¯¯¯¯¯¯¯¯¯¯¯¯¯¯¯¯¯¯¯¯¯¯¯¯¯¯¯¯¯¯¯¯¯¯¯¯¯¯¯¯¯¯¯¯¯¯¯¯¯¯¯¯¯¯¯¯¯¯¯¯¯¯¯¯¯¯¯¯¯¯¯¯

This action will mail a text file to one or more recipients. The message with the file will be sent the next time you send pending events.

Configuration ¯¯¯¯¯¯¯¯¯¯¯¯¯¯¯¯¯¯¯¯¯¯¯¯¯¯¯¯¯¯¯¯¯¯¯¯¯¯¯¯¯¯¯¯¯¯¯¯¯¯¯¯¯¯¯¯¯¯¯¯¯¯¯¯¯¯¯¯¯¯¯¯¯¯¯

First you will be asked for the destination conference. This is the conference the message will be posted in, most usually EMail.

Next you must enter a subject for the message and then select the text file that should be sent. Note that it must be a text file, not a binary.

Finally you can enter the address(es) the message should be sent to. You can enter more than one recipient by seperating their addresses with commas. If you do not specify any addresses then the message will be addressed to the sender of the message that caused this trigger.

#### <span id="page-17-2"></span>**1.17 Run an external ARexx script**

Run an external ARexx script ¯¯¯¯¯¯¯¯¯¯¯¯¯¯¯¯¯¯¯¯¯¯¯¯¯¯¯¯¯¯¯¯¯¯¯¯¯¯¯¯¯¯¯¯¯¯¯¯¯¯¯¯¯¯¯¯¯¯¯¯¯¯¯¯¯¯¯¯¯¯¯¯¯¯¯ Through the use of external ARexx scripts you can add your own functions to SortMail. Please see the section on Creating external scripts if you want to write your own.

Configuration

¯¯¯¯¯¯¯¯¯¯¯¯¯¯¯¯¯¯¯¯¯¯¯¯¯¯¯¯¯¯¯¯¯¯¯¯¯¯¯¯¯¯¯¯¯¯¯¯¯¯¯¯¯¯¯¯¯¯¯¯¯¯¯¯¯¯¯¯¯¯¯¯¯¯¯ First choose the ARexx script to execute in the file requester. Afterwards a string requester will pop up asking for command line options. Please see the documentation for that particular script for a list of available options.

SortMail will also let you insert some tags into the option string. A list of these tags and what they will translate to when the script is run is displayed in the requester.

#### <span id="page-18-0"></span>**1.18 BounceMsg.br**

# BounceMsg.br

BounceMsg.br is a script which can be used to serve a simple mailing list. Although it can never replace a dedicated mailing list server like Majordomo or ListServ, it might be suitable when having a small number of subscribers.

¯¯¯¯¯¯¯¯¯¯¯¯¯¯¯¯¯¯¯¯¯¯¯¯¯¯¯¯¯¯¯¯¯¯¯¯¯¯¯¯¯¯¯¯¯¯¯¯¯¯¯¯¯¯¯¯¯¯¯¯¯¯¯¯¯¯¯¯¯¯¯¯¯¯¯

If all you want is to forward messages to other people, then

ForwardMsg.br is what you are looking for.

How it works ¯¯¯¯¯¯¯¯¯¯¯¯¯¯¯¯¯¯¯¯¯¯¯¯¯¯¯¯¯¯¯¯¯¯¯¯¯¯¯¯¯¯¯¯¯¯¯¯¯¯¯¯¯¯¯¯¯¯¯¯¯¯¯¯¯¯¯¯¯¯¯¯¯¯¯

When BounceMsg is run it will create a forwarding event for a specified message which is sent to all addresses specified in an entry in the user database.

By default the addresses will be put in the 'Cc:' header field of the forwarded message. This allows the subscribers to see who else is on the mailing list. By using the BCC switch the addresses can be put in the 'Bcc:' field instead which means the subscribers will not get to see the other addresses.

Configuring BounceMsg.br as an external script for SortMail

The best method of running BounceMsg.br would be to set up a seperate mail address with a seperate system in Thor for the mailing list. Most people can't set up their own email addresses and so will have to use the same system for their own email and the mailing list.

¯¯¯¯¯¯¯¯¯¯¯¯¯¯¯¯¯¯¯¯¯¯¯¯¯¯¯¯¯¯¯¯¯¯¯¯¯¯¯¯¯¯¯¯¯¯¯¯¯¯¯¯¯¯¯¯¯¯¯¯¯¯¯¯¯¯¯¯¯¯¯¯¯¯¯

Below is a step by step explanation on how to set BounceMsg up on a single system. Setting it up for a seperate system would be similar, the main difference being that the email address for the mailing list must be set in the system's User Information .

1. Create a new entry in the user database with a name suitable for the mailing list. Enter the email addresses of the subscribers in the address field, each address seperated with a comma. Make sure you

include your own address as well.

2. Start up CfgSortMail and create a new trigger. Set "Leave in EMail" and "Add outgoing copies" to "NO".

(Note: If you are using Thor 2.5pre1 then "Leave in EMail" must be set to "YES", otherwise the script will fail. This should be fixed for later releases)

3. If you can use a seperate email address for the mailing list then enter this address as a search criteria in the to address field.

Otherwise you will have to find some other search criteria. A subject containing the name of the mailing list followed by a colon is a good choice, for example "WorldPeace:" could be used for a list discussing world peace.

All messages that are to be sent to the mailing list will have to include the search criteria you configure. So for the example above any emails sent to you with "WorldPeace:" in the header will be forwarded to the subscribers.

4. Next two actions must be set up, one to copy the message to another conference and one to run the BounceMsg.br script.

Select "Add action entry", "Copy message to another conference" and choose to create a new conference for the mailing list. The conference must be on the same system you are running SortMail. Set the reply address to the email address the mailing list will use.

Select "Add action entry" again, then "External script" and select "bbsread/BounceMsg.br" in the requester. The options you specify in the next requester should be:

SYSTEM %s CONFERENCE %c MSGNR %n USERLIST <userlist>

where <userlist> is the name you selected for the user database entry in step 1. If the name includes any spaces, make sure you put double quotes (") around it.

If you want to hide the list of subscribers then append BCC to the options.

5. Exit CfgSortMail and send a test message.

Miscellaneous

¯¯¯¯¯¯¯¯¯¯¯¯¯¯¯¯¯¯¯¯¯¯¯¯¯¯¯¯¯¯¯¯¯¯¯¯¯¯¯¯¯¯¯¯¯¯¯¯¯¯¯¯¯¯¯¯¯¯¯¯¯¯¯¯¯¯¯¯¯¯¯¯¯¯¯

A forwarded message is really an ordinary message that includes a subpart which is the actual forwarded message. Thor uses MIME to achieve this, so any subscribers to the list that do not have a mail reader supporting MIME will see the MIME headers in the messages they recieve. Most mail clients support MIME nowadays, so this should not be much of a problem.

A side effect of using this kind of forwarding is that some mail clients will give the user an indication that the forwarded message is a subpart. Thor does this by displaying an icon and giving the user some choices for

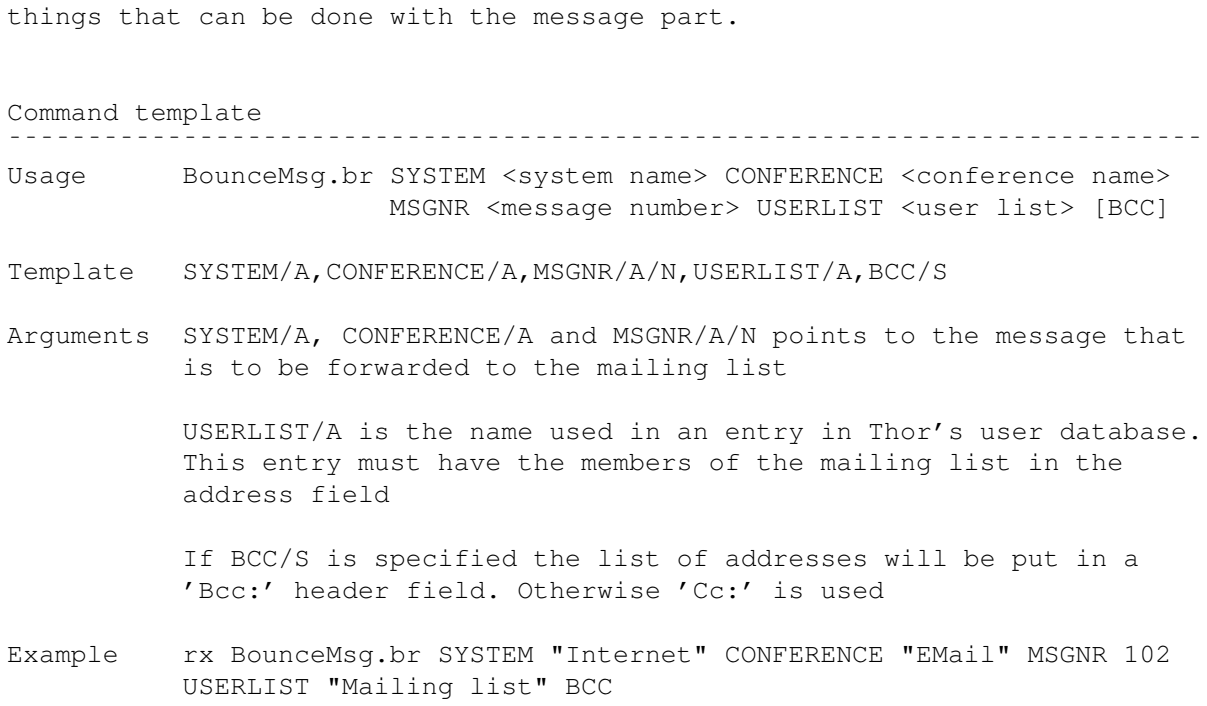

#### <span id="page-20-0"></span>**1.19 ForwardMsg.br**

ForwardMsg.br<br>------------------------------

¯¯¯¯¯¯¯¯¯¯¯¯¯¯¯¯¯¯¯¯¯¯¯¯¯¯¯¯¯¯¯¯¯¯¯¯¯¯¯¯¯¯¯¯¯¯¯¯¯¯¯¯¯¯¯¯¯¯¯¯¯¯¯¯¯¯¯¯¯¯¯¯¯¯¯

ForwardMsg.br creates a forward event for the message SortMail has picked up. This means a copy of the message will be sent to addresses you specify. These addresses can be specified directly to the script or picked up from an entry in the user database.

If you want to set up a simple mailing list, then BounceMsg.br is a better choice.

Configuring ForwardMsg.br as an external script for SortMail ¯¯¯¯¯¯¯¯¯¯¯¯¯¯¯¯¯¯¯¯¯¯¯¯¯¯¯¯¯¯¯¯¯¯¯¯¯¯¯¯¯¯¯¯¯¯¯¯¯¯¯¯¯¯¯¯¯¯¯¯¯¯¯¯¯¯¯¯¯¯¯¯¯¯¯

If you want ForwardMsg.br to forward the messages to a list of addresses specified in the user database , then you will first have to create this entry. Figure out an apropriate name for the name field and list the addresses in the address field, making sure to seperate them with commas.

Next start up CfgSortMail and create a new trigger. Unless you want to see copies of the forwarded messages yourself, set "Add outgoing copies" to "NO". Then configure the appropriate search criterias.

(Note: If you are using Thor 2.5pre1 then "Leave in EMail" must be set to "YES", otherwise the script will fail. This should be fixed for later releases)

The last thing to do is to create an action. Select "Add action entry",

"External script" and select "bbsread/ForwardMsg.br" in the requester. The options should be:

SYSTEM %s CONFERENCE %c MSGNO %n TO <userlist>

where <userlist> is the name you selected for the user database entry or alternatively one or more email addresses. If the name or address list includes any spaces, make sure you put double quotes (") around the whole argument.

An example configuration:

SYSTEM %s CONFERENCE %c MSGNO %n TO "Santa Clause"

In this case "Santa Clause" would be a name found in the user database.

Miscellaneous

¯¯¯¯¯¯¯¯¯¯¯¯¯¯¯¯¯¯¯¯¯¯¯¯¯¯¯¯¯¯¯¯¯¯¯¯¯¯¯¯¯¯¯¯¯¯¯¯¯¯¯¯¯¯¯¯¯¯¯¯¯¯¯¯¯¯¯¯¯¯¯¯¯¯¯

A forwarded message is really an ordinary message that includes a subpart which is the actual forwarded message. Thor uses MIME to achieve this, so any subscribers to the list that do not have a mail reader supporting MIME will see the MIME headers in the messages they recieve. Most mail clients support MIME nowadays, so this should not be much of a problem.

A side effect of using this kind of forwarding is that some mail clients will give the user an indication that the forwarded message is a subpart. Thor does this by displaying an icon and giving the user some choices for things that can be done with the message part.

Command template ¯¯¯¯¯¯¯¯¯¯¯¯¯¯¯¯¯¯¯¯¯¯¯¯¯¯¯¯¯¯¯¯¯¯¯¯¯¯¯¯¯¯¯¯¯¯¯¯¯¯¯¯¯¯¯¯¯¯¯¯¯¯¯¯¯¯¯¯¯¯¯¯¯¯¯

Usage ForwardMsg.br SYSTEM <system name> CONFERENCE <conference name> MSGNO <message number> TO <user list>

- Template SYSTEM/A,CONFERENCE/A,MSGNO/A/N,TO/A
- Arguments SYSTEM/A, CONFERENCE/A and MSGNO/A/N points to the message that is to be forwared to the mailing list

TO/A is either the name used in an entry in Thor's user database or one or more email addresses seperated with commas.

Example rx ForwardMsg.br SYSTEM "Internet" CONFERENCE "EMail" MSGNO 102 TO eirikns@ifi.uio.no,santa@northpole.org

## <span id="page-21-0"></span>**1.20 RunCommand.br**

RunCommand.br  $\tilde{\mathcal{J}}$ т $\tilde{\mathcal{J}}$ т $\tilde{\mathcal{J}}$ т $\tilde{\mathcal{J}}$ т $\tilde{\mathcal{J}}$ т $\tilde{\mathcal{J}}$ т $\tilde{\mathcal{J}}$ 

RunCommand.br will execute a command. One area of use might be to play a sample whenever a message is received from a certain person.

Configuring RunCommand.br as an external script for SortMail ¯¯¯¯¯¯¯¯¯¯¯¯¯¯¯¯¯¯¯¯¯¯¯¯¯¯¯¯¯¯¯¯¯¯¯¯¯¯¯¯¯¯¯¯¯¯¯¯¯¯¯¯¯¯¯¯¯¯¯¯¯¯¯¯¯¯¯¯¯¯¯¯¯¯¯ When you configure RunCommand.br as an external script in CfgSortMail the above example should be configured like this: When CfgSortMail asks for the script select RunCommand.br. You can find it in the "bbsread" directory. Next CfgSortMail asks for script options. Enter the following: COMMAND "Play16" OPTIONS "Work:Samples/Misc/NewsJingle.iff" ASYNC Command template ¯¯¯¯¯¯¯¯¯¯¯¯¯¯¯¯¯¯¯¯¯¯¯¯¯¯¯¯¯¯¯¯¯¯¯¯¯¯¯¯¯¯¯¯¯¯¯¯¯¯¯¯¯¯¯¯¯¯¯¯¯¯¯¯¯¯¯¯¯¯¯¯¯¯¯ Usage RunCommand.br COMMAND <command> [OPTIONS <options>] [ASYNC] Template COMMAND/A,OPTIONS/A,ASYNC/S Arguments COMMAND/A is the name/path of the executable you want to run. OPTIONS/K is any command line arguments to pass to the command. If ASYNC/S is specified the command will be run in the background. Otherwise RunCommand will wait until the command has finished before proceeding. Example rx RunCommand.br COMMAND "Play16" OPTIONS

#### <span id="page-22-0"></span>**1.21 Creating external scripts**

Creating external scripts ¯¯¯¯¯¯¯¯¯¯¯¯¯¯¯¯¯¯¯¯¯¯¯¯¯¯¯¯¯¯¯¯¯¯¯¯¯¯¯¯¯¯¯¯¯¯¯¯¯¯¯¯¯¯¯¯¯¯¯¯¯¯¯¯¯¯¯¯¯¯¯¯¯¯¯ For an example of how to write external scripts for SortMail, take a look at RunCommand.br. This script is a suitable basis for your own scripts.

"Work:Samples/Misc/NewsJingle.iff" ASYNC

Command line arguments

SortMail can be configured to pass certain arguments to an external script. These are:

¯¯¯¯¯¯¯¯¯¯¯¯¯¯¯¯¯¯¯¯¯¯¯¯¯¯¯¯¯¯¯¯¯¯¯¯¯¯¯¯¯¯¯¯¯¯¯¯¯¯¯¯¯¯¯¯¯¯¯¯¯¯¯¯¯¯¯¯¯¯¯¯¯¯¯

%s returns the system name %c returns the email conference name %n returns the number of the message

SortMail will add double quotes (") around %s and %c so the user will not have to worry about this.

The easiest way to parse command line arguments is to use bbsread's READARGS command. Bu using this you will not have to worry about quoting and spaces in the arguments.

Error handling ¯¯¯¯¯¯¯¯¯¯¯¯¯¯¯¯¯¯¯¯¯¯¯¯¯¯¯¯¯¯¯¯¯¯¯¯¯¯¯¯¯¯¯¯¯¯¯¯¯¯¯¯¯¯¯¯¯¯¯¯¯¯¯¯¯¯¯¯¯¯¯¯¯¯¯

When an external script returns a return code differant than 0, the first line of output the script generates will be presented as the error message in the log. With other words, the only output an external script should produce should be error messages and it should be restricted to one line.

The most important thing to remember is to always return proper error codes. If the trigger that executes your script is configured to delete the original message it will always do so unless your script returns with a warning, failure or error. So always use the exit(rc) command when leaving the script.

As of Thor 2.5, SortMail (or rather the SortMail Helper) does not differentiate between warnings, errors or fatal errors.

#### <span id="page-23-0"></span>**1.22 The SortMail.br ARexx script**

The SortMail.br ARexx script

SortMail.br has been made more or less obsolete after the SortMail Helper was introduced with Thor 2.5. But it still might come in handy on some occasions, for example when testing a new trigger you have configured or if you for some reason want to process messages already in the EMail conference.

¯¯¯¯¯¯¯¯¯¯¯¯¯¯¯¯¯¯¯¯¯¯¯¯¯¯¯¯¯¯¯¯¯¯¯¯¯¯¯¯¯¯¯¯¯¯¯¯¯¯¯¯¯¯¯¯¯¯¯¯¯¯¯¯¯¯¯¯¯¯¯¯¯¯¯

To start SortMail.br choose "Execute Script" in the ARexx Scripts menu . By default SortMail.br will then process all messages marked as unread in the EMail conference. Messages marked as Super Unread will be skipped.

You can also multi select messages in the Message list window . When you run SortMail.br you will then be asked if you want to force a trigger on these messages. Selecting "Force" will present you with a list of all the configured triggers. When using multi selecting, messages marked as Super Unread will be processed.

NB! SortMail.br does currently not support the following:

- · Pattern matching
- · Specifying groups to look for messages in
- · The new forward message and mail text file actions

Any triggers containing any of these will be skipped by SortMail.br. So these are only available when mail is sorted by SMH automatically on import and will be skipped if you use SortMail.br to sort messages after they have been added to the database

## <span id="page-23-1"></span>**1.23 Local2Email.br**

Local2Email.br

The idea for Local2Email.br was taken from ML2Email.thor by Remco van Hooff. When run it will go through the active unpacked events and do the following:

¯¯¯¯¯¯¯¯¯¯¯¯¯¯¯¯¯¯¯¯¯¯¯¯¯¯¯¯¯¯¯¯¯¯¯¯¯¯¯¯¯¯¯¯¯¯¯¯¯¯¯¯¯¯¯¯¯¯¯¯¯¯¯¯¯¯¯¯¯¯¯¯¯¯¯

· See if the messages are posted in a conference created by SortMail for a mailing list. If so, it will replace the name of the mailing list conference with "EMail" and add the reply address configured for the mailing list to the list of recievers.

If there is no reply address configured, both conference name and to address will be left alone

· Check if the to-address equals a name in the user database. If it does it will try to replace the name with the corresponding address(es) from the user database. This will only work with one single name

Note: If the name contains any wildcard characters  $(\#$ ,  $?\,$ ,  $\star$ ,  $\mid$  or parathentises) or a @, then the name will not be replaced

In short it will allow you to forget about specifying the correct email conference and reciever's address when entering messages or replying to messages SortMail has copied to mailing list conferences.

Be aware that Local2Email.br won't issue any warnings if it fails to do any of the above. So in order for this script to run properly, make sure you have configured a reply address for each mailing list conference you have configured.

Local2Email.br supports crossposting to any kind of conference as long as they are on the same system.

Running Local2Email.br

¯¯¯¯¯¯¯¯¯¯¯¯¯¯¯¯¯¯¯¯¯¯¯¯¯¯¯¯¯¯¯¯¯¯¯¯¯¯¯¯¯¯¯¯¯¯¯¯¯¯¯¯¯¯¯¯¯¯¯¯¯¯¯¯¯¯¯¯¯¯¯¯¯¯¯

Local2Email.br can be run both from Thor and from the Shell. When run from Thor it is best to run it when leaving the system containing your Email conference. To do this select Local2Email.br in the "Leaving system" string gadged in ConfigThor -> System Configuration -> Files/Paths window .

If you have a special script grabbing mail for you, you might want to run it before uploading messages instead. Add a line like this:

rx 'GetEnv THOR/THORPATH'rexx/Local2Email.br "<system name>"

to the script, replacing <system name> with the name of the system containing your Email conference.

Local2Email.br requires that a configuration file for SortMail 3.0 or higher has been created. A reply address will have to be created for each mailing list and/or digest in order to guarantee that Local2Email will find the correct address.

Command template

¯¯¯¯¯¯¯¯¯¯¯¯¯¯¯¯¯¯¯¯¯¯¯¯¯¯¯¯¯¯¯¯¯¯¯¯¯¯¯¯¯¯¯¯¯¯¯¯¯¯¯¯¯¯¯¯¯¯¯¯¯¯¯¯¯¯¯¯¯¯¯¯¯¯¯ Usage rx Local2Email.br SYSTEM <system> Template SYSTEM/A Arguments SYSTEM/A should be clear enough Example rx Local2Email.br SYSTEM "News&Mail"

## <span id="page-25-0"></span>**1.24 Frequently Asked Questions**

```
Frequently Asked Questions
¯¯¯¯¯¯¯¯¯¯¯¯¯¯¯¯¯¯¯¯¯¯¯¯¯¯¯¯¯¯¯¯¯¯¯¯¯¯¯¯¯¯¯¯¯¯¯¯¯¯¯¯¯¯¯¯¯¯¯¯¯¯¯¯¯¯¯¯¯¯¯¯¯¯¯
Question:
How do I subscribe to the AmiNet RECENT mailing list?
Answer:
Send a mail to listproc@mail.wustl.edu with "subs aminet-daily <your name>"
in the message body to subscribe to the daily list or "subs aminet-weekly
<your name>" to subscribe to the weekly list. Use "Auto configure" in
CfgSortMail to set up a trigger for it.
Question:
When I enter a new message in a conference created for a mailing list
and try send it, I get an error saying that there is no news group with
the name of my mailling list conference.
Answer:
Since the mailing list conference is a local conference that does not
exist anywhere else but in your message database, you will have to make
sure that your message gets a "to address". You can change this by hand,
just enter the address of the mailing list in the "To Address:" field in
Thor's "Enter Message" window.
This can also be automated by using
               Local2Email.br
               .
Question:
Can I use SortMail to filter out spam messages?
Answer:
Yes, at least you can make it move mail not addressed to you directly into
a Trash mail folder. Here is how to set it up:
Add a new trigger and call it Trash or something appropriate. Set "Leave
in EMail" and "Add user" to NO and then "Match all criterias" to YES.
Add "Not in to address" and "Not in from address" searches for the pattern
(not string) #?<email>#? where <email> is your email address. Now add
three "Not in header" searches, one for the keyword "Cc:", one for "To:"
and one for "Bcc:", all of them with the pattern above as the search
criteria.
```
The last thing to do is to add an action event to copy the message to a conference called "Trash" or something like that.

PS! Make sure this trigger is always last, otherwise this trigger may pick up messages meant to be processed by a trigger you create later on for a mailing list! Use "Rearrange triggers" in CfgSortMail change the order of the triggers.

Question: I think SortMail is slow. How can I make it run faster?

Answer:

- · Increase the size of buffers in ConfigThor -> Database Options. Usually 20000 bytes is a good setting, but of course this will eat lots of precious memory. Increasing the number of buffers will usually not give any significant speed increase. A bit of experimentation is definately needed
- · Decrease the number of search criterias for your triggers. For example, if you are searching for "thor-ml@hstud6.uit.no", "thor-ml@thule.no" and "thor-ml@somewhere.com" it will be quicker to just search for "thor-ml@" instead. Also, substring searching is faster than pattern matching, so go with strings if you can.
- · Don't check for duplicates when parsing AmiNet RECENT updates into the file database
- · Run Maintainance in the file, kill/emphasize and user databases every once in a while

Also, the OptConf.thor script increases performance and optimizes disk space usage significantly. Run it every once in a while, 2-3 times a year should be sufficient for most users. If you use kill files a lot or use the SuperUnread or Keep flags on messages you should do it more often

Question: SortMail doesn't split digests correctly. What can I do about it?

Answer:

Since digest formats vary quite a lot and are often not intended to be split in the first place, it's difficult to add support for all of them. Mail me a copy of the digest and any error messages it produces at <eirikns@ifi.uio.no> and I'll see if it is possible to add support for it. Also see

Split digest

.

Question: When I use "Delete duplicates" in Thor, duplicate messages in conferences created by digest parsing aren't deleted. Why not?

Answer:

Thor deletes messages with the same message id. Splitted digest messages don't get their own id since there is no unique message id for each of the submessages in most digests. The result is that Thor can't detect duplicates in these conferences.

Question: When I grab my new mail some messages seem to disappear when parsed into Thor. Does Thor or SortMail eat Email or what!?

Answer:

Nope, they don't. When you grab your mail you get a copy of every message you've mailed since the last time you grabbed mail. Also, if you wrote a message to a mailing list or digest you will in addition get another copy from the mailing list or digest server. All these messages are per default automatically marked as read when they are written to Thor's database. So they're in your message database, but you won't see them unless you use the All read-mode.

If you don't want your messages to be marked as read you can change the setting for this in ConfigThor's Conference or System configuration under Import/Export -> Database Options. This is a smart thing to do anyway, otherwise the Email you send out won't be processed by SortMail.

#### <span id="page-27-0"></span>**1.25 History**

The future

¯¯¯¯¯¯¯¯¯¯¯¯¯¯¯¯¯¯¯¯¯¯¯¯¯¯¯¯¯¯¯¯¯¯¯¯¯¯¯¯¯¯¯¯¯¯¯¯¯¯¯¯¯¯¯¯¯¯¯¯¯¯¯¯¯¯¯¯¯¯¯¯¯¯¯

SortMail has undergone major changes over the last months with the event of the SortMail Helper and other enhancements. Work will continue to integrate SortMail more tightly with Thor and because of this the list below is most definately subject to change.

- · Make autoconfig support digests
- · Add MAIL and FORWARD actions in SortMail.br (?)
- · Make SplitDigest.br avoid nesting messages from MIME digests unless needed
- · Make SplitDigest.br support binary parts in non-MIME digests and MIME digest that are not deeply nested
- · Make it possible to pick up header criteria in CfgSortMail
- · Make a proper GUI for SortMail
- · Replace SortMail.br with a script or program calling the function used in SMH
- · Whatever else comes up. I'm open for suggestions

History

¯¯¯¯¯¯¯¯¯¯¯¯¯¯¯¯¯¯¯¯¯¯¯¯¯¯¯¯¯¯¯¯¯¯¯¯¯¯¯¯¯¯¯¯¯¯¯¯¯¯¯¯¯¯¯¯¯¯¯¯¯¯¯¯¯¯¯¯¯¯¯¯¯¯¯ This section only describes changes made to the ARexx scipts and this documentation. Changes in the SortMail Helper are described in THOR.history.

#### 3.43 (22.9.97) ¯¯¯¯¯¯¯¯¯¯¯¯¯

- New · Version numbering of the scripts will from now on follow the C= guidelines in order to allow the Thor update scripts to do version checking when updating the ARexx scripts
	- · Auto Configure supports MIME digest formats
- Fixed · Configuring a header search in CfgSortMail was not possible (the keyword requester always chose "Pickup")
	- · CfgSortMail now accepts systems without an EMail conference
	- · The Trash trigger in the FAQ section of SortMail.guide omitted a search in the From address field. It also said "Match all criterias" should be set to NO when it should have been set to YES
	- · CopyMessage.br, SplitDigest.br and CfgSortMail.thor now only sets the mail folder type and NOT\_ON\_BBS flag if the conference does not already have a type set
	- · Local2EMail.br now uses the MAILFOLDER conference type instead of the NOT\_ON\_BBS flag to see if a conference is used for a mailing list
	- · CfgSortMail will only write a GROUPS argument for a trigger if it specifies other groups than EMail
	- · CfgSortMail handles missing GLOBAL configurations now

#### 3.42 (31.8.97) ¯¯¯¯¯¯¯¯¯¯¯¯¯¯

- New · Auto Configure supports mailing lists
	- · SortMail.br's result requester displays the number of messages skipped because they were marked as super unread
	- · Match all now defaults to "Yes" when creating new triggers
	- · If no action is specified for a trigger, then messages matched by it are deleted if the trigger is configured to do so. This makes it possible to set up triggers to kill messages
	- · Added support in CfgSortMail.thor for these new SMH features:
		- · Searching for AmigaDOS patterns instead of just substrings
		- · Searching in the message body
		- · Logical NOT for each search criteria
		- · Specifying groups to search in on a trigger level
		- · The new FORWARD and MAIL actions
	- · Added support in SortMail.br for these new features:
		- · Searching in message body
		- · Locical NOT for each search criteria
- NB! SortMail.br does currently not support the following:
	- · Pattern matching
	- · Specifying news groups to look for messages in
	- · The new FORWARD and MAIL actions

Any triggers containing any of these will be skipped by SortMail.br. So these are only available when mail is sorted by SMH automatically on import and will be skipped if you use SortMail.br to sort messages after they have been added to the database

- Fixed · Local2Email.br would return an error if it encountered an email address containing double quotes (")
	- · Fixed a bug related to header searching and "match all"
	- · Improved matching of to addresses/names in SortMail.br when message contains multiple recipients, it was not very reliable
	- · The string requesters in CfgSortMail allow longer strings now
	- · SortMail.br didn't show the result requester when aborted
	- · CfgSortMail.br couldn't autoconfigure weekly Aminet updates

#### 3.41 (12.6.97) ¯¯¯¯¯¯¯¯¯¯¯¯¯

- New · The result requester in SortMail.br now reports the number of messages caught by kills, the number of local copies deleted and the number of messages moved to the "Sent mail" conference. The requester will also appear when forcing a trigger
	- · Added BounceMsg.br external script for hosting small mailing lists
	- · Added ForwardMsg.br for automatic forwarding of messages
	- · Added CopyMessage.br for copying messages (only to be used internally)
	- · Added support for the new INFO and MAILFOLDER conference types. Conferences will now also be created/updated when CfgSortMail.thor saves the configuration. Previously they were created when the first message was written to them
	- · SortMail.br previously only tried to match the first to address or name in the message when searching messages, now it tries to match all of them
	- · Added "Auto configure" to CfgSortMail. This option will try to create new triggers based on the message currently displayed in Thor's main window. Currently it only recognizes Aminet weekly and daily updates, more message types will be added later
- Fixed · Fixed some bugs in CfgSortMail.thor that made it almost impossible to configure SortMail from scratch. Added better handling of faulty configuration files
	- · Added some more error checking to ParseAminet.br and fixed a case were the list of new files could be deleted when it should have been left alone
	- · Added missing version strings to some external scripts
	- · Corrected some errors in SortMail.guide
	- · External ARexx scripts could fail if bbsread's Rexx handler was not in memory. A temporary fix for this has been made, but it requires WaitForPort to be in SYS:Rexxc
	- · %s, %c and %n used to point to copies of messages if there were any because of limitations in bbsread.library. They will now always point to the original message in the EMail conference. This also remedies a problem with invalid system names being passed to external scripts
	- · Miscellaneous minor bug fixes

#### 3.4 (25.4.97) ¯¯¯¯¯¯¯¯¯¯¯¯¯

Lots of changes made, most of them to support the SortMail Helper. This list is only a summary of the most important changes.

New SortMail can no longer be run from the Shell command line, only from Thor. Changed the way SortMail is run from Thor

New global configuration item LOCALTO which will put local copies of outgoing mail into a seperate conference

New trigger configuration item NOLOCAL which means that there will be added no local copies for messages matching this trigger

SortMail statistics messages are removed

Usage of ARexx clips for external scripts has been removed and the name of Thor's ARexx port will not be passed on anymore

SortMail.br supports the new "real kills"

All actions except message copying are now external scripts in rexx/bbsread. No configuration changes are needed because of this

When multiselecting messages in Thor, SortMail will now ask if the user wants to force a trigger on these messages

Super unread messages will be processed if multiselected

Removed obsolete configuration items from CfgSortMail.br and made some aestethic changes

1.0 - 3.35 ¯¯¯¯¯¯¯¯¯¯

Ancient history :)